**Student Access How to Guide** 

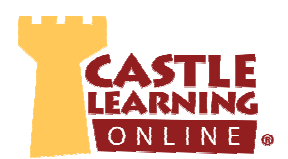

## **To Access Your Student Account:**

- 1. Go to **www.castlelearning.com**
- 2. Login ID: (your teacher will provide you with an ID or contact Castle Learning for your Log in info)
	- o **NOTE**: Email cannot be used as an ID until a profile is created by the student with email address
- 3. Enter your Password and click the Sign In button
	- o **NOTE: First Time Users**:
		- Skip the password field (**ONLY** if you are a first time user) and click the **Sign In** button
		- Follow the steps to create a password and set up your profile
		- Once logged in, the account is the same for all courses

## **To Complete Assignments From Your Teachers:**

- 1. Notice **Incomplete Assignments** next to your teacher's name
- 2. Click on the teacher's name
- 3. Under the section **Incomplete Assignments**, click on the course
- 4. Click the blue date or assignment description

**NOTE**: You can review the vocabulary (Flash Cards) associated with the assignment by clicking the sun icon before starting the assignment.

## **To Create Assignments on Your Own:**

- 1. From the middle of the Student Home Page, under the **Courses** section, select a course from a drop down menu and click **Go**
	- o **Review** similar to assignments teachers create
		- Click Sessions That You Create Yourself
		- Click **Create a New Short Answer Session** or **Create a New Session from the Other Units NOTE**: **Create a New Short Answer Session From a Sample Assignment** are typically sample state exams or pre-planned unit/section assignments
		- Click the **+** next to the Unit then check the box next to the desired Section(s) to practice
		- Scroll to the bottom of the page and select **Number of Questions**
		- Click **Start the Session**

**NOTE**: If some questions are not applicable to your current level, you can skip a question by clicking on the next question number. Be sure to retry if you get a question wrong.

- o **Vocabulary Review** look up vocabulary words alphabetically
- o **Skill Review** Math Drills available only with Math, Elementary and Intermediate Math Courses

o **Flash Cards** – similar to vocabulary, except they are grouped by topic